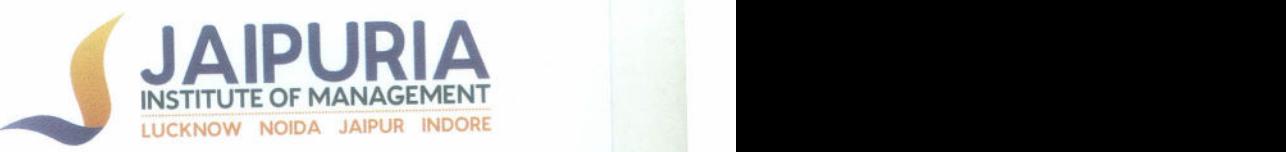

#### Implementation of e-governance in areas of operation

#### $Examination$

The e-Governance policy of Examination cell at Jaipuria Institute of Management has the following objectives-

- I. In order to conduct the examinations in a seamless manner, the institute has implemented ERP softwares namely *Wheebox*, *Moodle* and *Zoom*.
- 2. These softwares support us in maintaining and documenting all sensitive examination related information in an efficient way.
- 3. Activities such as Filling up of examination forms. uploading and downloading of admit cards. uploading of final result etc. are being executed under the supervision of the Controller of Examination (CoE) as per the laid examination procedure and guidelines of the institute.

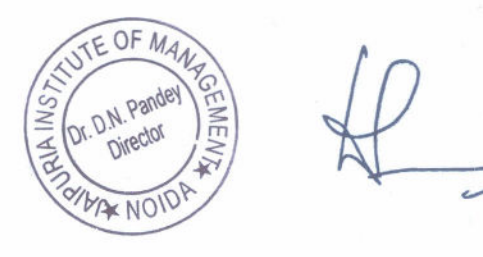

L

JAIPURIA INSTITUTE OF MANAGEMENT, NOIDA

A-32A, Sector 62, Opp. IBM, Noida 201309 P. +91 120 4638300-01 • www.jaipurla.ac.in

•

# Wheebox

## MKT401 Consumer Behaviour

## YASH BATRA

Date of Assessment **Test Duration Time Taken** 

 $: 2020 - 10 - 12$ : 150 Minutes 138 Minutes 27 Seconds

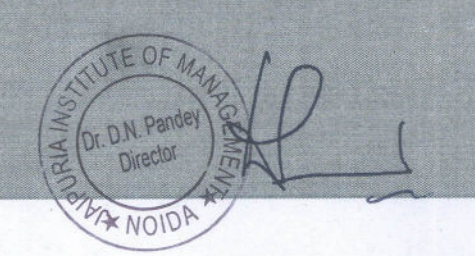

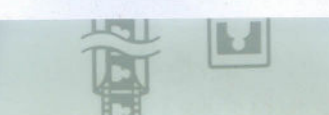

## Section Report

,

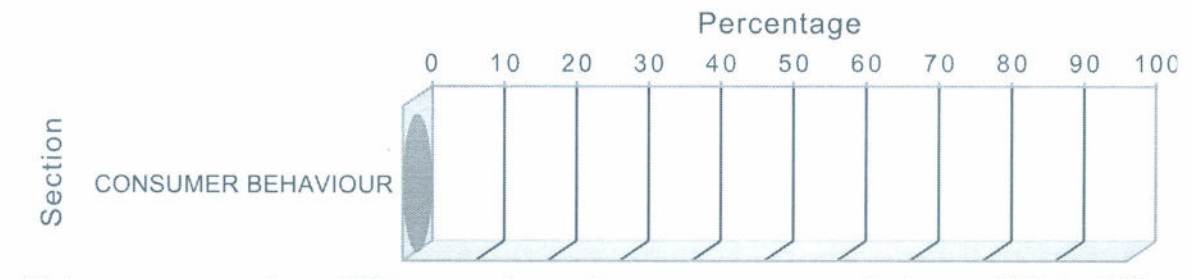

High scorers are above 70th percentage. Average scorers are between 50th to 70th percentage. Low scorers are below 50th percentage.

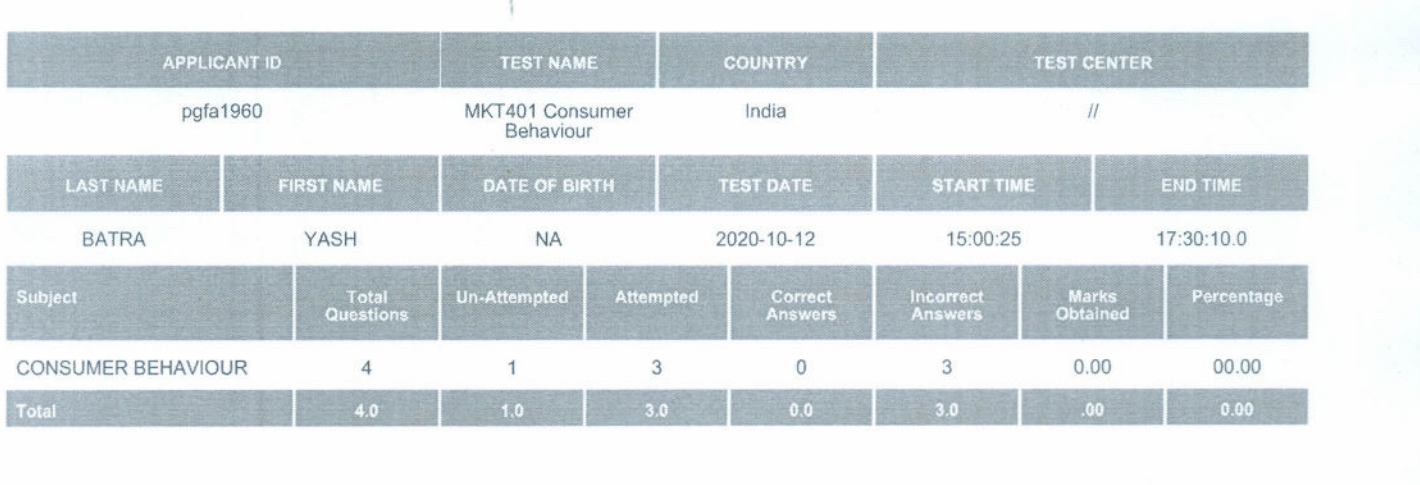

 $|{\bf k}|$ 

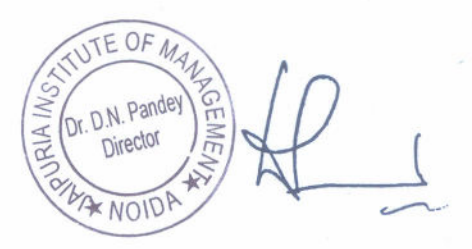

•

**Wheeboox**<br>
Measuring World's Talent and Skill Potential

**INSTITUTE OF MANAGEMENT** LUCKNOW NOIDA JAIPUR INDORE

#### **JAIPURIA INSTITUTE OF MANAGEMENT, NOIDA**

A-32A, Sector 62, Opp. IBM, Noida 201309 P. +91 120 4638300-01 • www.jaipuria.ac.in

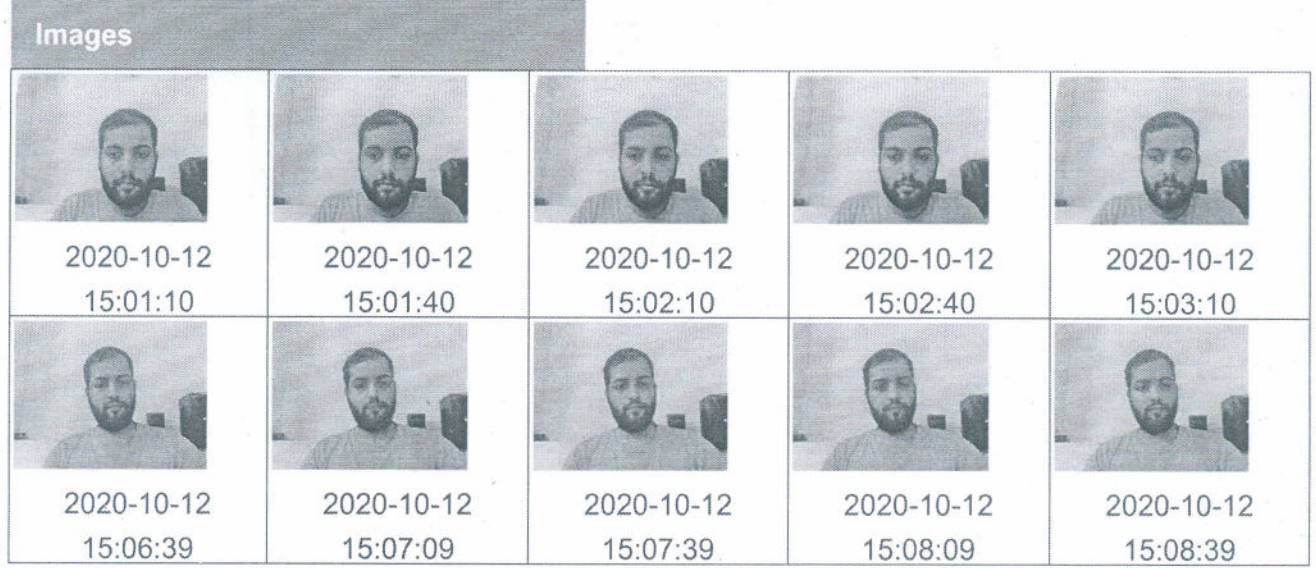

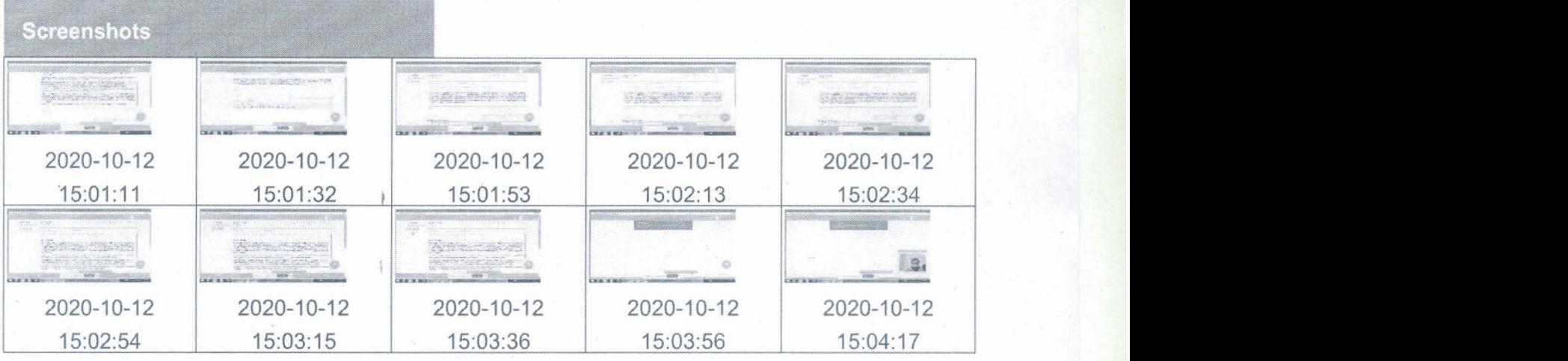

## **Chat History**

1:pgfa 1960:My web com is working :2020-10-12 15:04:07

2:proctor5@jaipuria.com:Announcement: Dear all, I am proctor for today's examination. Please note that you are required to sit straight and not look around much as it will be taken as an unfair activity. I am available for any doubts or concerns that you may have: 2020-10-12 15:04:12

3:proctor5@jaipuria.com:Announcement: Dear all.. Submissions are allowed only till 5.30. Please click on submit and log off before leaving the session. Don't just cross the browser button.Regards... :2020-1 0- 12 16:42:46

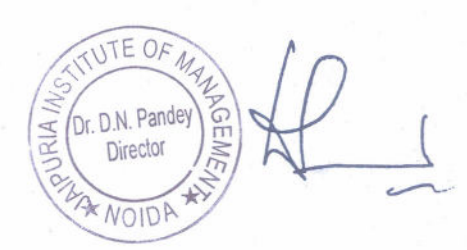

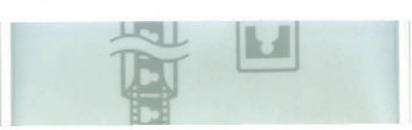

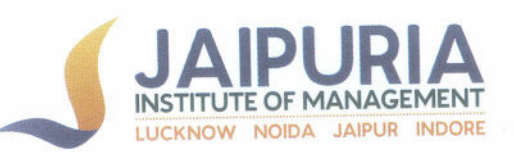

#### **Student View**

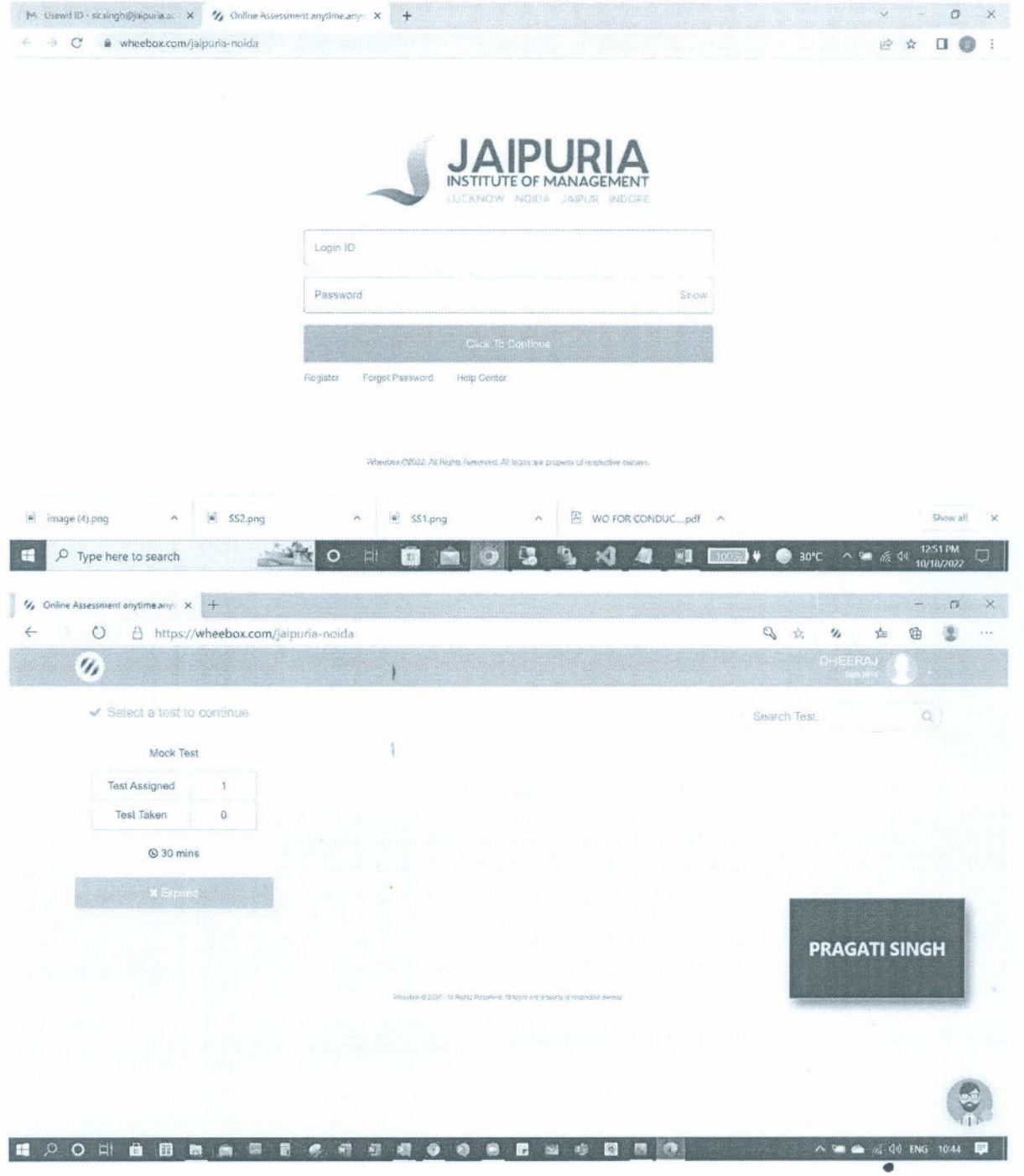

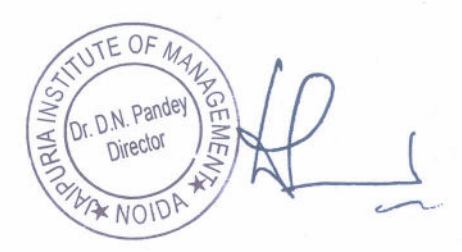

## **JAIPURIA INSTITUTE OF MANAGEMENT, NOIDA**

E

A-32A, Sector 62, Opp. IBM, Noida 201 309 P. +91 120 4638300-01 · www.jaipuria.ac.in

#### Assessor (Faculty) View

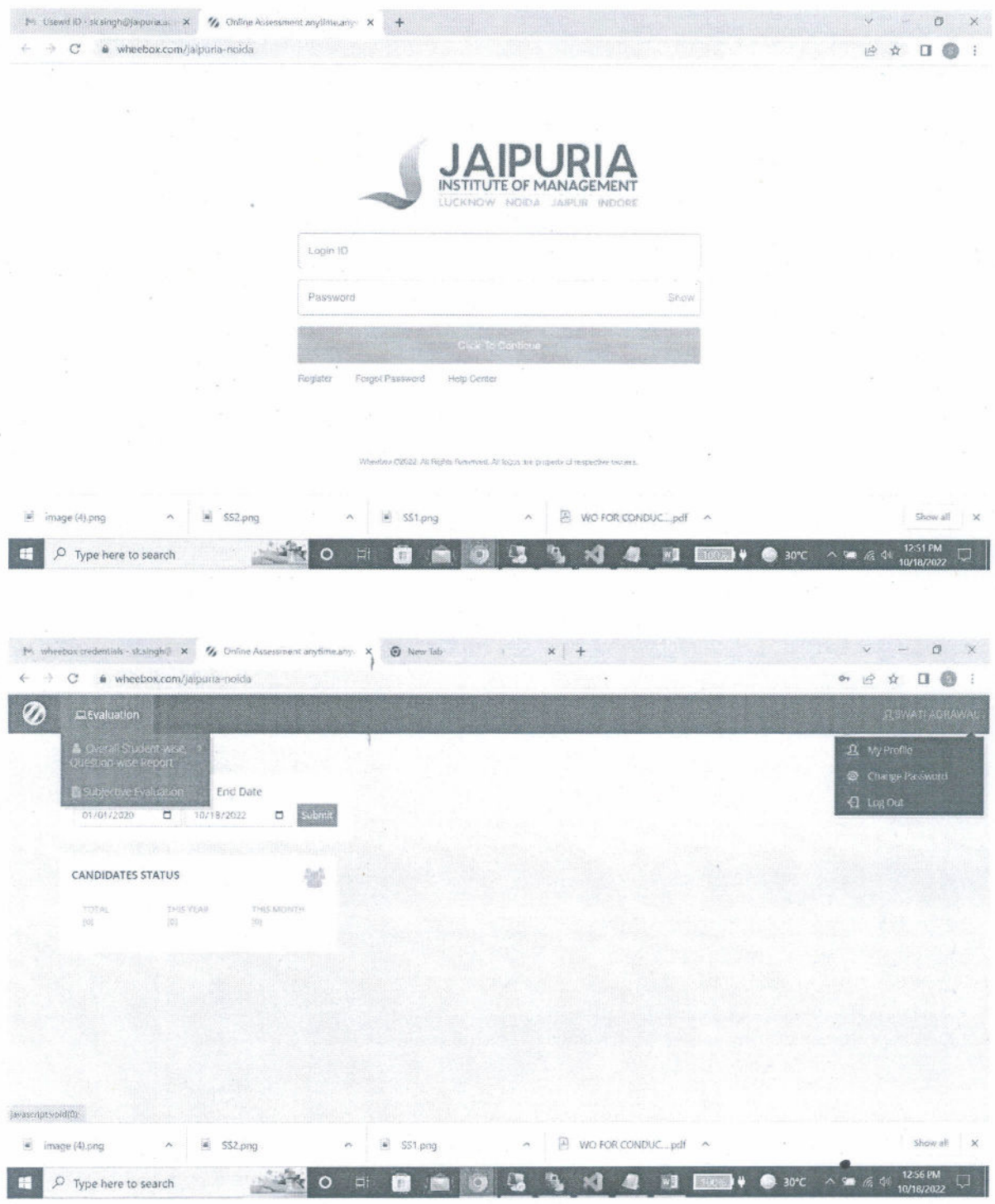

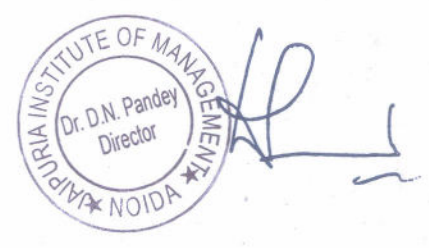

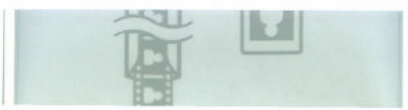

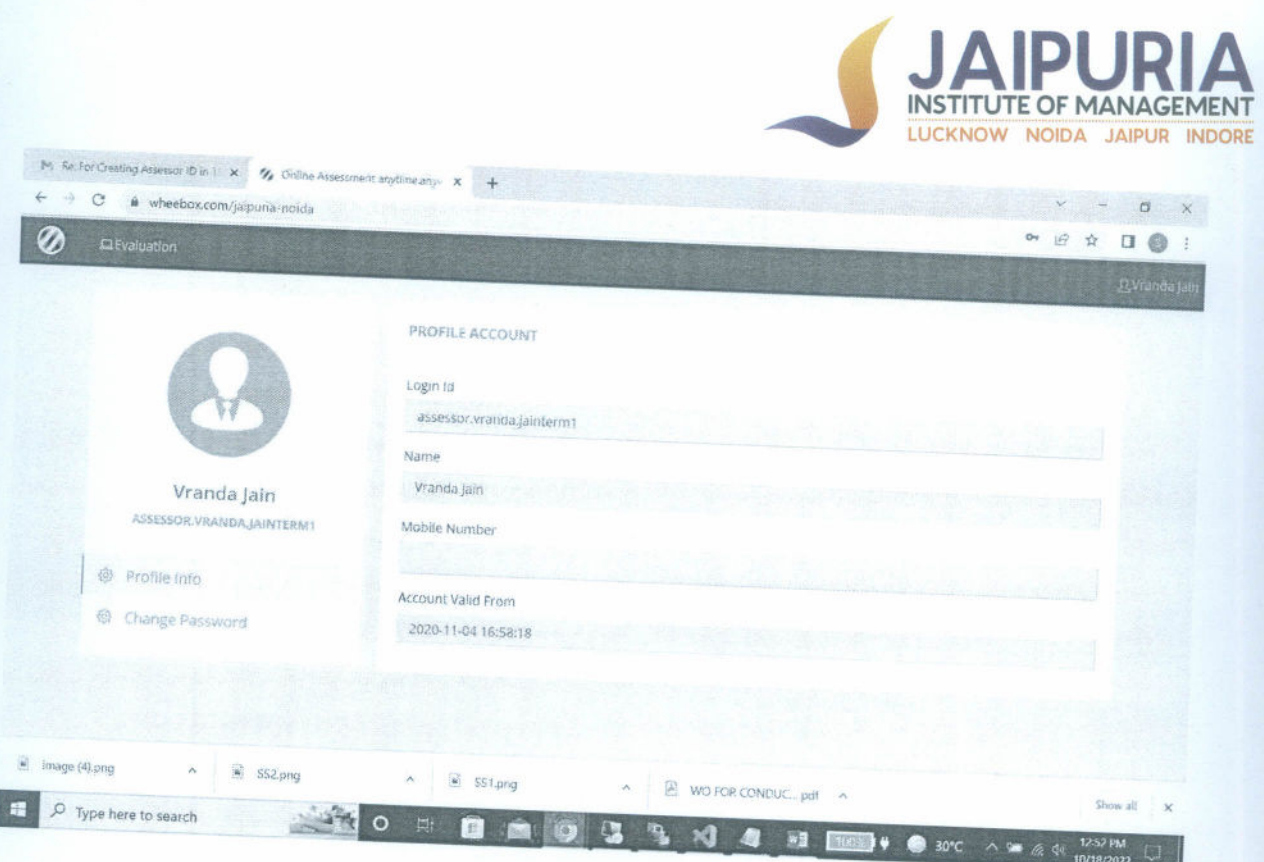

 $\frac{d}{2}$ 

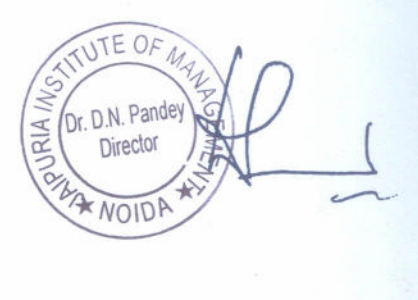

#### **JAIPURIA INSTITUTE OF MANAGEMENT, NOIDA**

A-32A, Sector 62, Opp. IBM, Noida 201 309 P. +91 120 4638300-01 · www.jaipuria.ac.in

## **MOODLE DASH BOARD**

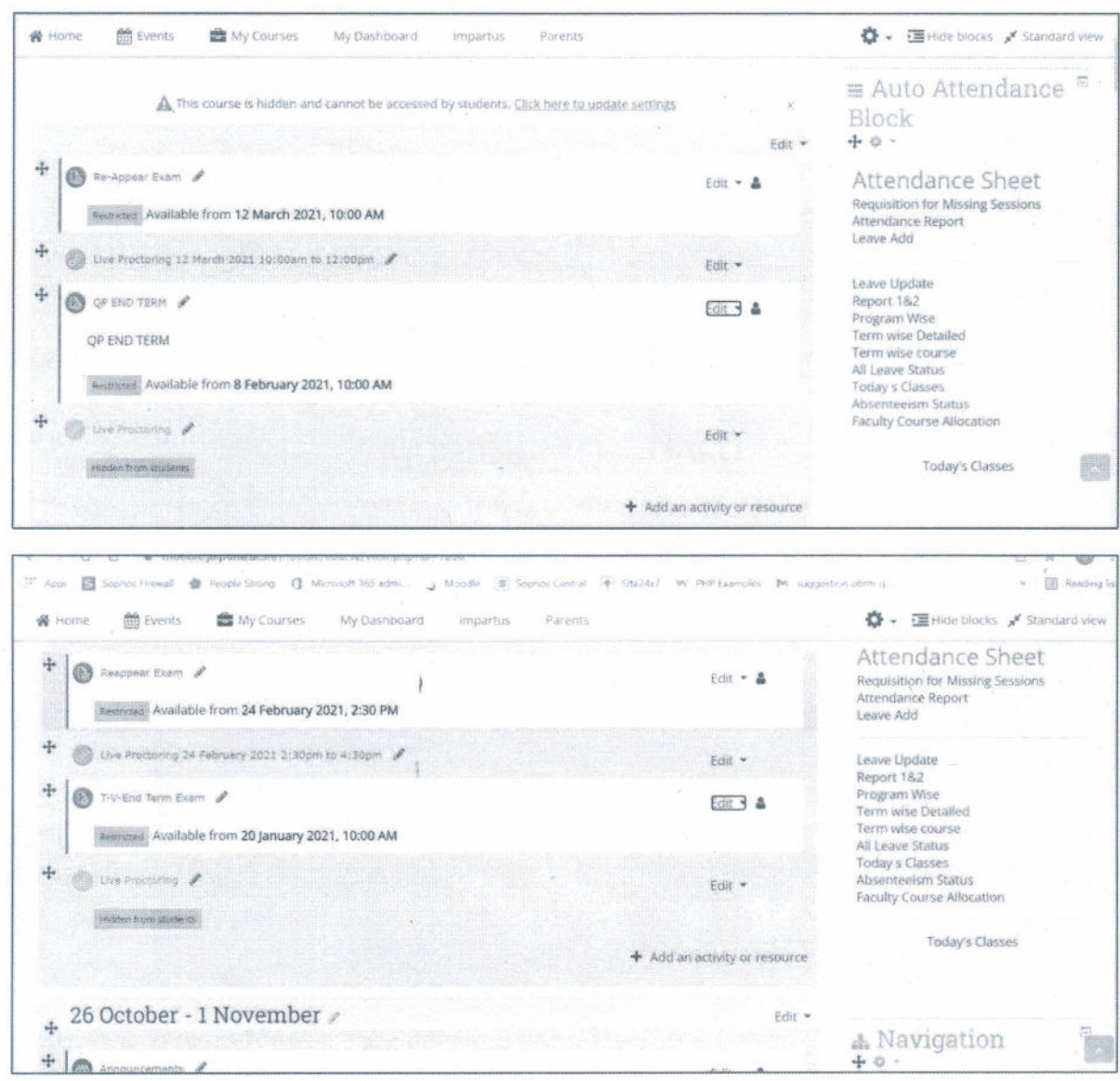

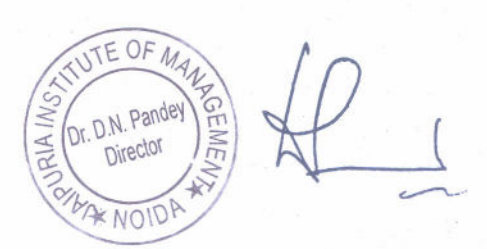

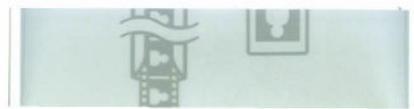

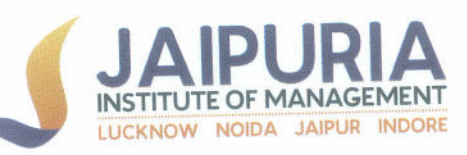

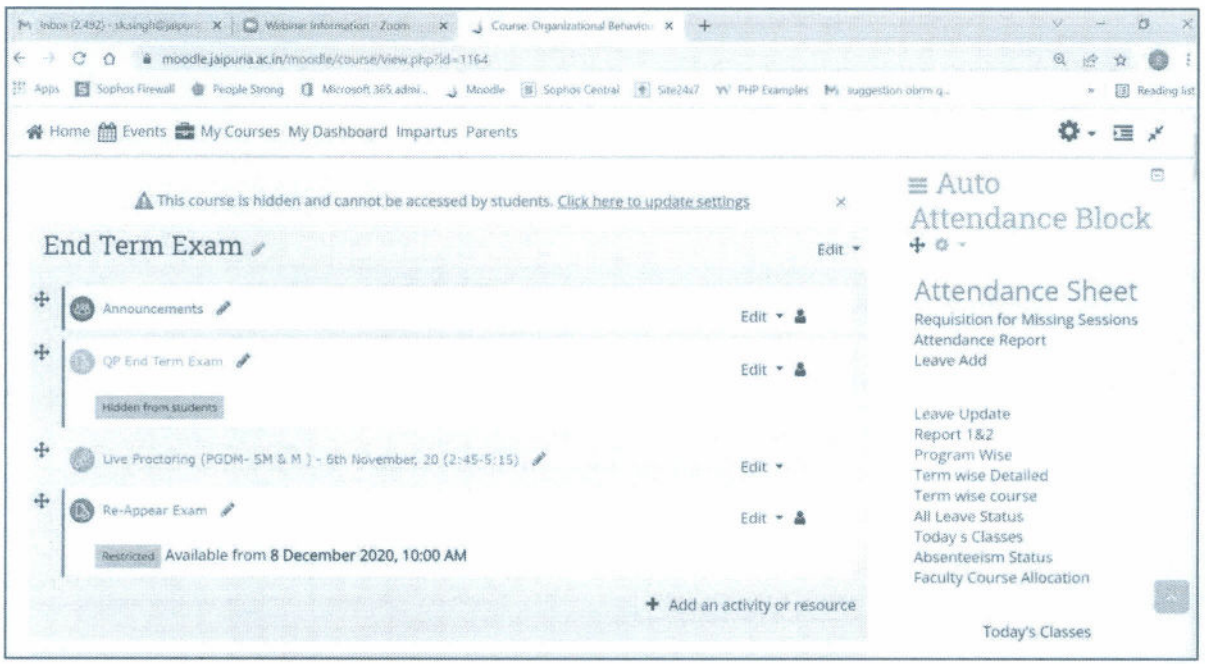

 $\frac{1}{2}$ 

ł,

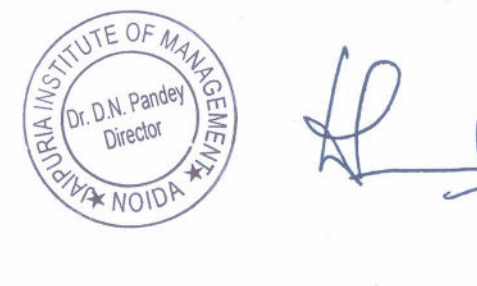

## **JAIPURIA INSTITUTE OF MANAGEMENT, NOIDA**

 $|\mathbf{r}|$ 

A-32A, Sector 62, Opp. IBM, Noida 201 309 P. +91 120 4638300-01 · www.jaipuria.ac.in

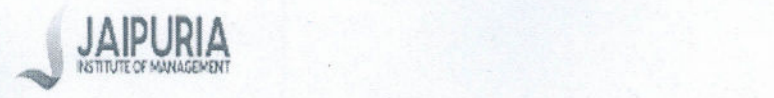

LAIPURIA<br>Satyendra Singh <sk.singh@jaipuria.ac.in>

•

 $NO<sup>1</sup>$ 

## **Fw d: Im portant: M ock Test for exam tool training -Term IV**

1 message

Sharmila Sharma Jaipuria Noida <sharmila.sharma@jaipuria.ac.in> To: Satyendra Singh <sk.singh@jaipuria.ac.in> Cc: Swati Agrawal Jaipuria Noida <swati.agrawal@jaipuria.ac.in>

Tue, Oct 6, 2020 at 9:04 PM

Dear Sir,

Sharing with you the instructions and candidate manual-chrome extension received by Wheeb ox team for your reference please.

Looking forward to your support.

Thanks & Regards, Sharmila Sharma

-- Forwarded message -

From: Sharmila Sharma Jaipuria Noida <sharmila.sharma@jaipuria.ac.in>

Date: Tue, Oct 6,2020 at 8:31 PM

Subject: Important: Mock Test for exam tool training -Term IV\_Phase 1

To: Ashish Thukral <ashish.thukral@jaipuria.ac.in>, Divyani Misra Jaipuria Noida <divyani.misra@jaipuria.ac.in>,

Saurabh Srivastava Jaipuria Noida <saurabh.srivastava@jaipuria.ac.in>

Cc: Swati Agrawal Jaipuria Noida <swati.agrawal@jaipuria.ac.in>, Banasree Dey Jaipuria Noida <banasree.dey@jaipuria.ac.in>, Nidhi Singh Jaipuria Noida <nidhi.singh@jaipuria.ac.in>, Ritika Gugnani Jaipuria Noida

<ritika.gugnani@jaipuria.ac.in>, Joy Patra Jaipuria Noida <joy.patra@jaipuria.ac.in>, Director Office Jaipuria Noida <director.noida@jaipuria.ac.in>, Jolly Joseph Jaipuria Noida <jolly.joseph@jaipuria.ac.in>, Sandeep Kumar Jaipuria Noida <sandeep.kumar@jaipuria.ac.in>

Dear Ashish, Divyani & Saurabh

Please circulate the mail to the concerned students only (as per the list attached for Phase-1). The mail is duly approved by Dean Academics.

Thanks & Regards,

Sharmila

Dear Student,

Please find attached the schedule of the Mock test for exam tool training for the students under the category of Phase-1. All students are required to attend the MOCK TEST, which will help you later in the end ter m examination as per the given schedule. Students are required to go through the instructions and candidate manual thoroughly (please see attachment).

. Phase 1: 7th Oct (Wednesday) - 9:00 to 10:00am (120 students) [Listatfaehedy https://mail.google.com/mail/u/0/?ik=f99e29968b&view=pt&search=all&permthid=thread-f%3A1679817360638858587% 8817360538 *1 /4*Dr. D.N. Pande RIA

10/18/22, 1:02 PM Jaipuria Institute of Management Mail - Fwd: Important: Mock Test for

- Phase 2: 7th Oct (Wednesday) 10:30 to 11:30am (120 students) **IN STITUTE OF MANAGEMENT**
- **P hase 3: 8th O ct (Thursday)· 9:00 to 10:00am** (119 students)

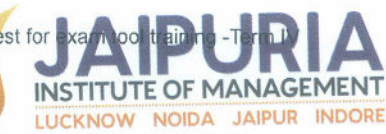

#### **Im portant Instructions:**

Please appear for the applicable test(s) by going to https://wheebox.com/jaipuria-noida and logging in using your Login ID and Password as follows:-

Login ID:- (Student will receive the mail from support@wheebox.com)

Password:- (Student will receive the mail from support@wheebox.com)

Please note that Login ID and Password will remain the same for Mock test and Final exams.

Schedule for Mock Test-

Dates: 7th October

Timings: 9am to 10 am

Last Login Time- 9:15 am

NOTE: Students can login at 8:45 am and their test will start at 9:00am

#### A. How to take assessment:

- 1. Open URL https://wheebox.com/jaipuria-noida
- 2. It is mandatory to install the Chrome Extension- https://wheebox.com/WET-2/chromeExtension.obj
- 3. Login with your login credentials (Login ID & Password)
	- 4. The students must mandatorily take examinations using a Laptop/Desktop with a webcam and mic along with a Mobile phone capable of taking pictures of answer sheets.
	- 5. A reliable Internet connectivity on the Laptop/Desktop is compulsory for the examination.

6. Student ID card / Aadhar Card is mandatorily required during the examinations and must be shown to the remote proctor/invigilator whenever required.

7. Click on the Start Test button to start the exam

Dr. D.N. Pandey

**Director** 

 $*$  NOID

RIA.

8. Start attempting the questions. Once you have answered all the questions, click on the "End Test" button to submit your exam

#### B. Please read the following instructions thoroughly before you start the examination-

1. The candidate will be allowed to take the exam as per the allocated subject •

2. Please ensure that you are seated alone in a room for taking the examinations. Also ensure that you are seated in a well illuminated area for taking the examination.

3. Please note that the following hardware and software requirements:

An online Proctor (Invigilator) will be monitoring your test throughout the entire duration. Proctor can  $\Delta$ Pause your test, Take Snapshot remotely and Chat with you in case of any suspicious activity. The online examination system bears Artificial Intelligence (AI) features which will be continuously monitoring the

收却

https://mail.google.com/mail/u/0/?ik=f99e3068b&vieMpp&search=all&permthid=thread-f%3A1679817360538858587%7Cmsg-f%3A1679817360538... 2/4

**JAIPURIA INSTITUTE OF MANAGEMENT, NOIDA** 

A-32A, Sector 62, Opp. IBM, Noida 201 309 P. +91 120 4638300-01 · www.jaipurla.ac.in 10/18/22, 1:02 PM **Subset Contact A System State of Management Mail - Fwd: Important: Mock Test for exam tool training -Term IV** 

students during the entire duration of examination. It will continuously view your Live Video, your Images and the Screens of your Laptop/ Desktop.

5. Please make sure that your Laptop is fully charged before appearing for the examination as a measure against unexpected power outages.

6. For questions that have excel, word or pdf download, a link will be provided along with the question download the link work or read as per the instruction, browse and upload the file by clicking on the" choose file ". The file gets automatically saved on the server. You will see written in the text box as "no text only File1".

#### 7. Laptop/Desktop Users for answering Descriptive questions:

#### a. For typing answers in the Text box:

(i)Type in the answer as text in the Text box provided on the screen for each descriptive question, one after another.

(ii) In case if you want to upload any images, diagrams or equations as a part of your answer, please follow the below steps for uploading an image, diagrams or equations as a part of your answer using QR Code scanner application.

*\* S te p s fo r th e u p lo a d in g a n im a g e , d ia g ra m s o r e q u a tio n s a s a p a rt o f y o u r a n s w e r u s in g O R C o d e scanner application:* 

i) Draw the required image / diagram *I* equation on a plain A4 sheet paper as required

ii) Click on the option to upload an image *I* diagram *I* equation on the test screen. A QR Code shall be generated on the test screen

iii) Open the QR Code scanning application and scan the QR Code using your mobile phone camera.

iv) Post scanning the QR Code, you can take an image using your mobile phone camera and upload the image *I* diagram *I* equation to your answer. (Note: Pi. click allow for camera permission)

Note: you will be able to upload only a single image with each QR code. In case you would like to upload multiple images *I* diagrams / equations using your mobile phone, you will have to scan a QR code separately. Note that each QR Code is valid only for 60 Seconds after which you will have to scan a new QR Code.

The following mobile applications for QR Code scanning are recommended for Android & loS Mobile phones:

Android: https://play.google.com/store/apps/details?id=com.geekslab.qrbarcodescanner.pro& hl=en IN

loS: https://apps.apple.com/in/app/gr-code-reader/id1200318119

#### b. For writing answers in A4 sheets:

Candidates who would like to write the answers completely on a plain A4 sheet and upload the same instead of typing the answers in the Text Box provided on the examination platform, you can write the question-wise answers on a plain A4 sheet and upload it by using a mobile phone by scanning QR Code\*(Click: *Upload answer sheet using - mobile*). You will have to scan each side of the written answer sheet separately using a separate QR code

We request you to keep a sufficient number of plain A4 sheets & stationery handy well in advance for this purpose.

OF

 $4$  NOID

Please make sure you make the final submission only after completing the examination. You will be 8. asked to confirm in case you accidentally try submitting the examination before the completion of the

https://mail.google.com/mail/u/0/?ik=f99e29968b&view=pt&search=all&permthid=thread-f%3A167981f/360538858585878ACmsg-f%3A1679817360538... *3 1 4*Dr. D.N. Pandey RIA Director

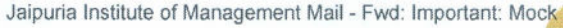

duration. Please note that once you make the final submission, you window.<br>duration. Please note that once you make the final submission, you window examination again.

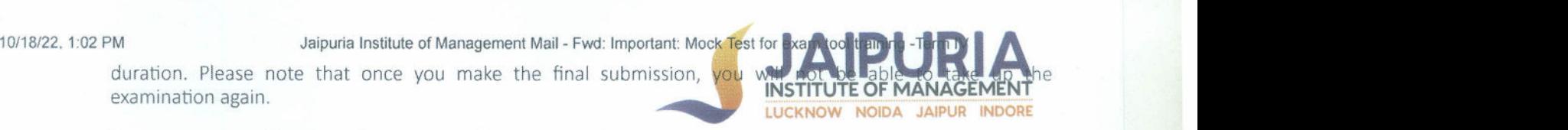

9. In case if you are facing any technical issues during the examination, please reach out to below Wheebox Support team.

You can drop a mail to Wheebox Support Mail ID: support@wheebox.com

Contact details- Contact no 1 and 2

#### System requirements

• Internet Bandwidth: The minimum required bandwidth is 1 Mbps of internet speed on each machine.

• Machine Configuration: RAM - RAM - Minimum 2GB (though 4GB is recommended), Processor Speed- 1.5 Ghz and above. Preferred Operating System - Windows 10.

Preferred browsers: For taking the test, recommended browser is Google Chrome (Ver. 75 or above. Test till not work on Safari browser.

• A web camera must be available for the test. Must have Laptop/Desktop for taking the test.

- Microphone is recommended.
- Valid Id proof. -Student 10 Card/Government 10 Card Card ONLY
- If your internet disconnects during submission contact the Help center on the given number and don't close your window.

• Make sure that pop-up blocker is disabled on your browser. Any notifications related to antivirus, windows update, email notifications etc. will be counted as navigation.

#### Best Regards,

#### Programme Office

#### 5 attachments

- **formal** Candidate Manual- Chrome Extension.docx 2044K
- **Emailer Content-Noida.docx** 22K
- 働 Exam Tool Training schedule for Students-Term IV (Phase-2).xlsx 18K •
- Exam Tool Training schedule for Students-Term IV (Phase-3).xlsx 18K
- Exam Tool Training schedule for Students-Term IV (Phase-1).xlsx 18K

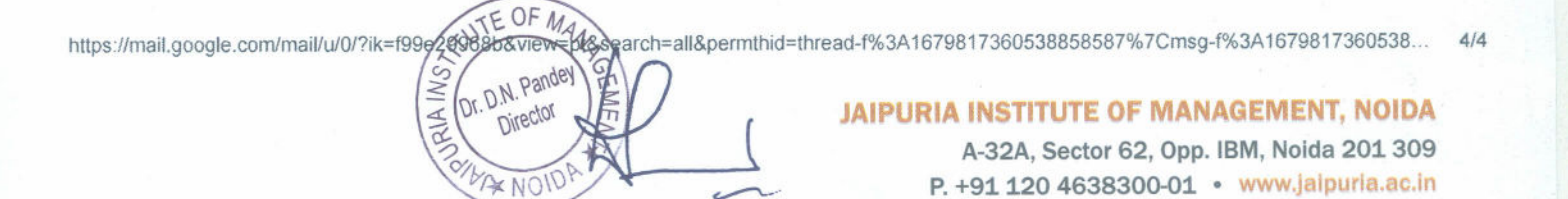

 $\|x_1\|$ 

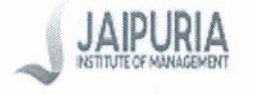

Satyendra Singh <sk.singh@jaipuria.ac.in>

#### **Fwd: Wheebox Assessor Training for Evalaution of Online Answer Sheets** 1 message

Sandeep Kumar Jaipuria Noida <sandeep.kumar@jaipuria.ac.in> To: Satyendra Singh <sk.singh@jaipuria.ac.in> Cc: Joy Patra Jaipuria Noida <joy.patra@jaipuria.ac.in>

Wed, Oct 14, 2020 at 11:21 AM

Dear Sir,

Kindly provide me account user authorisation for creating Zoom Meetings. required for Assessors Training for evaluation process through Wheebox Platform as described in the trail mail.

Regards,

Sandeep Kushwaha Exam Cell

---- Forwarded message -From: Joy Patra <joy.patra@jaipuria.ac.in> Date: Wed, 14 Oct 2020 at 10:52 Subject: Fwd: Wheebox Assessor Training for Evalaution of Online Answer Sheets To: Sandeep Kumar Jaipuria Noida <Sandeep.kumar@jaipuria.ac.in>

I

Dear Colleagues,

An online training Session for Course Evaluator *I* Assessors of Term - IV, is scheduled for 15th October, 2020.between 1300-1400hrs The wheebox Team will be briefing us on the evaluation process through the Wheebox platform, followed by a doubt

clearing session. You are requested to kindly make it convenient to attend.

For those who have prior commitments during this time slot. another session shall be conducted on Saturday 17th 1000-1100hrs

Area Chairs are requested to kindly ensure that Visiting Faculties attend, either of the two session splanned

thx for your cooperation.

Controller of Examinations I Sector-62, Noida

Jaipuria Institute of Management, Noida

IG.B. Nagar 201 309 | INDIA M. +91 836 874 1530

Prof. Joy Patra  $|A-32A$ , Institutional Area,  $|T+91|120-4638300$ ID.+91 120-4638382

joy.patra@jaipuria.ac.in

Great People | Great Culture | Great Environment

~:Jaipuria Institute of Management - Great Place to Work.png

E  $0F$ Dr. D.N. Par RIA **Director**  $*$  NOID

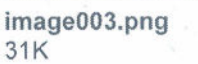

https:llmail.google .com/mailiu/0I?ik=f9ge29968b& view=pt&search=all&permthid=thread-f%3A 1680505452833278259% 7Cmsg-f%3A 1680505452833. . *1 /2*

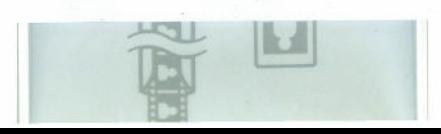

þ

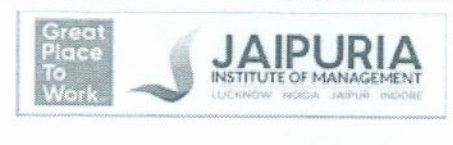

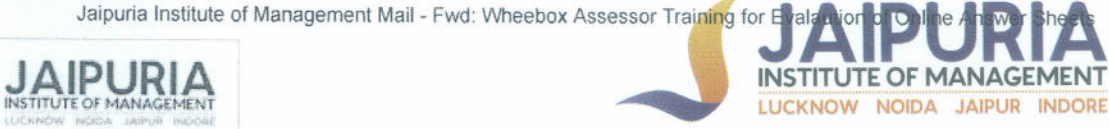

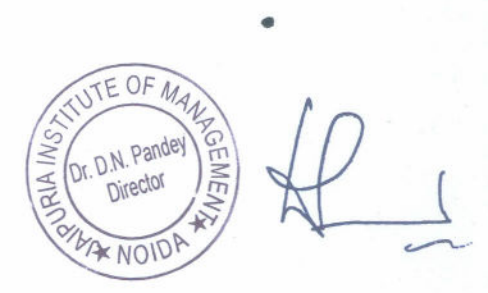

https://mail.google.com/mail/u/0/?ik=f99e29968b&view=pt&search=all&permthid=thread-f%3A1680505452833278259%7Cmsg-f%3A1680505452833... 2/2

IJ

#### **JAIPURIA INSTITUTE OF MANAGEMENT, NOIDA**

A-32A, Sector 62, Opp. IBM, Noida 201309 P.+91120 4638300-01 • www.jalpuria.ac.in

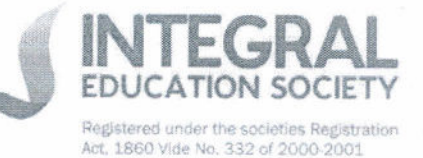

2nd Floor, Shanti Chamber, 11/6B. Pusa Road, New Delhi 110 005 T. +91 11 40088000 · F. +91 11 25863255 ies@jaipurla.ac.in

Regd. Off: Seth M.R. Jaipuria School, Vineet Khand, Gomti Nagar, Lucknow 226 010

#### WheeBox'

Ocus Quantum-601 to 610, Sector 51, Gurgoan, Haryana-122001 Phone: 0124-4206500, 0124-4047658 Email: info@wheebox.com

Subject: WO for Conducting Online Examinations

- Ref : Your Proposal dated 01 October, 2020
- **K/A** : Ms. Mamcy Samy (99405 63744)

#### Dear Ma'am,

With reference to your proposal, we are pleased to release this Work Order in your favor on the following terms and conditions:

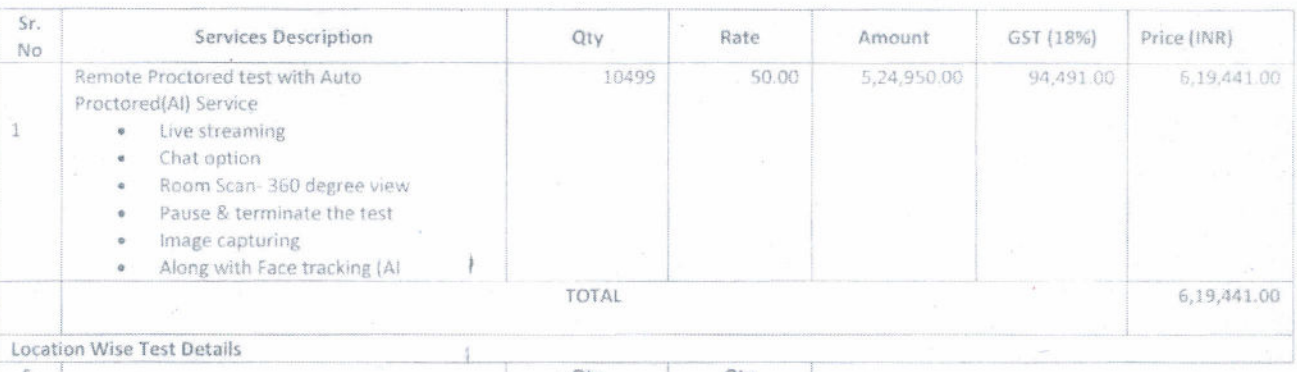

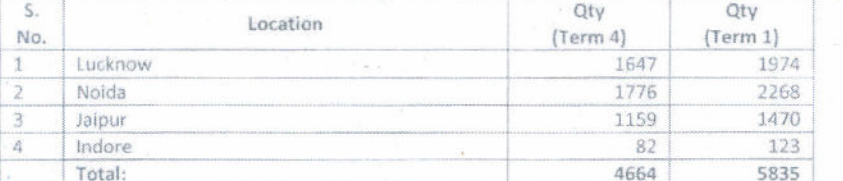

**Total Order Value** Rs. 6,19,441.00 (Six Lakh Nineteen Thousand Four Handred Forty One Only)  $\mathcal{P}_\mathrm{c}$ 

Billing

Billing will be done location wise. Details will be shared separately.

Payment terms

25% payment advance & 25% after successful deliver of Term 4 Exams and remaining 50% after successful completion of Term 1 Exams.

Terms & Condition:

- 1. WheeBox Team will be providing the adequate amount of Training and Mock Test to faculty & students on their platform for conducting the examinations.
- WheeBox Team will be providing all the support needed by the faculty & students before the examinations  $2.$ and on the days of the examinations.
- $3.$ WheeBox Team will share a detailed scope of work with us.

**Educational Institutions** 

**JAIPURIA** 

Vineet Khand, Gomti Nagar, Lucknow 226 010

LUCKNOW CAMPUS Vineet Khand, Gomti Nagar, Lucknow 226 010

NOIDA CAMPUS A-32 A, Sector 62 Noida 201 309

**JAIPURIA** JAIPUR CAMPUS Plot 1, Bambala Area, Sanganer,

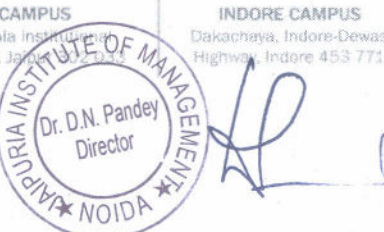

reed.

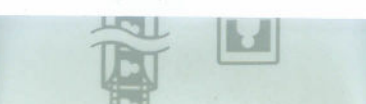

October 7, 2020 Ref PO: HO/1920/IES/10/02

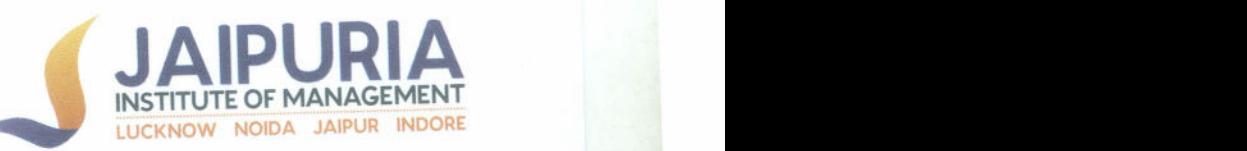

- 4. WheeBox and Jaipuria Institute of Management will be signing a Non-Disclosure Agreement. on a mutual consent of not sharing the data related to Jaipuria Institute of Management with any third party. Failing to which it will initiate a legal action.
- 5. WheeBox Team will be archiving our Exam Data for at least 5 Years from the date of conduct of examination, and will produce as and when requested by us.

Illve

Kindly arrange to sign duplicate copy of this Work Order as a token of your acceptance of the terms and conditions.

Thanking vou,

Yours Faithfully,

Jaipuria Institute of Management, (A Unit of Integral Education Society) Sauresh Mehretra

(Authorized Signatory)

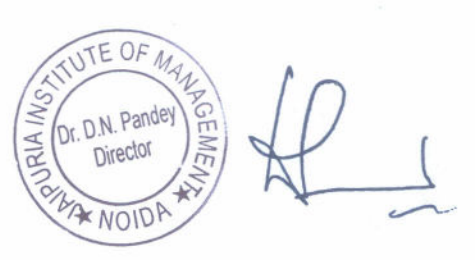

•

## **JAIPURIA INSTITUTE OF MANAGEMENT, NOIDA**

M

A-32A, Sector 62, Opp. IBM, Noida 201 309 **P. +91 120 4638300-01 • www.jaipuria.ac.in**